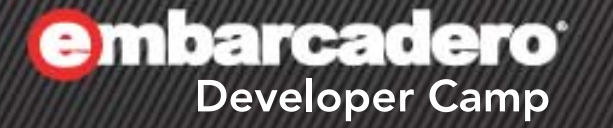

「**FireMonkey**クロス開発テクニカ ルエッセンス **-** アニメーションデー タ作成ツール開発事例から」 【B4】 C++Builderテクニカルセッション

1

株式会社ウェブテクノロジ R&Dグループ 橋本 孔明(Yoshiaki Hashimoto)

 $\left( \begin{array}{c} \mathbf{C}^{\perp} \end{array} \right)$ 

はじめに

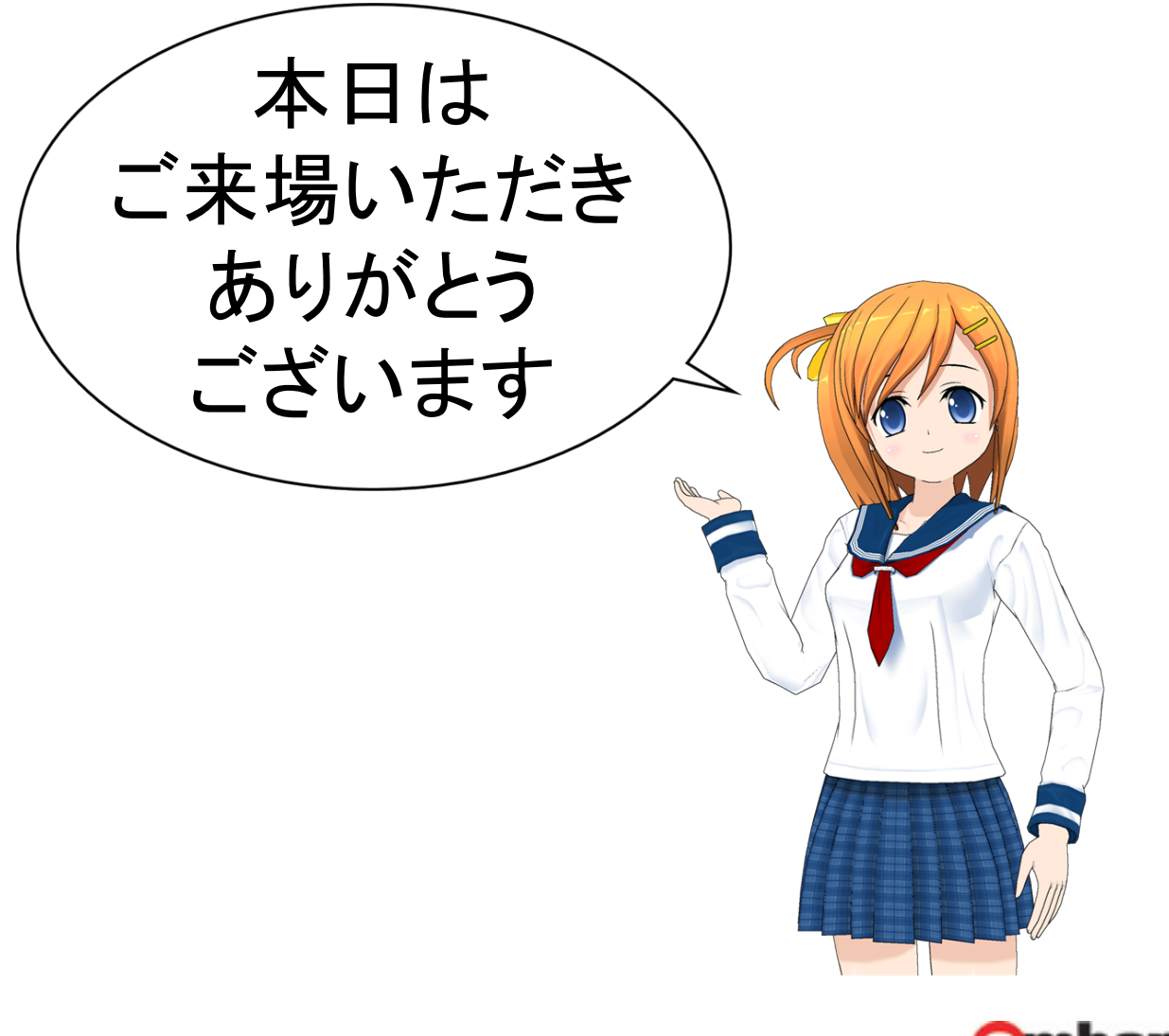

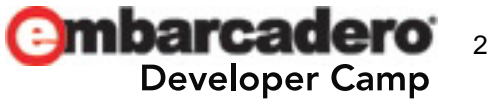

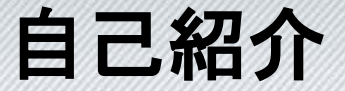

#### 橋本 孔明(はしもと よしあき) hashimoto@webtech.co.jp

#### ‒ 経歴

- 勘違いからPC入門と同時にプログラミング入門
- 中高生時代、VC++、Delphiなどいろいろな環境で オンラインソフトを作っていたことがきっかけで入社
- ‒ 現在
	- Windows・Mac・スマートフォンなどなんでも手がける
	- プロダクト開発のほか、各種プラットフォームおよび 開発環境の調査や導入決定などにも携わる
	- 基本的にC++屋(STL/Boost/C++11などを多用)
- ‒ その他
	- 趣味人間(鉄道、釣り、アクアリウムとか)

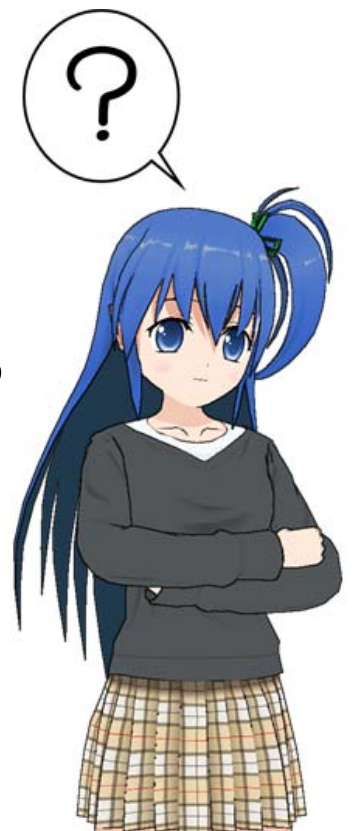

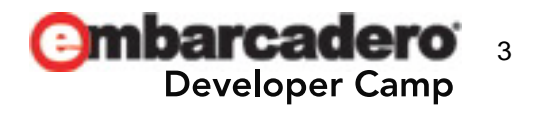

#### 会社紹介 **-** 株式会社ウェブテクノロジ

各種製品・サービスの企画・開発・販売・サポート

- 画像最適化ツール『OPTPiX imésta』
	- ゲーム業界国内シェア100%
- スプライトアニメーション作成ツール『SpriteStudio』
- 携帯電話向け画像最適化ASP『OPTPicture』
- 絵を描かずにマンガが作成できる『コミPo!』

受託開発

- 大手電機メーカー向け データ放送用画像変換モジュール
- 大手コンテンツプロバイダ向け 高機能画像変換システムの提供
- 大手光学機器メーカー 複合機内蔵PDF生成用減色モジュールの提 供

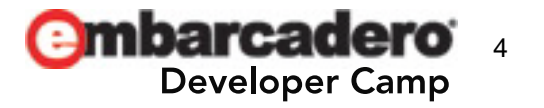

アジェンダ

- 1. ソーシャル開発におけるプラットフォームの変遷
- 2. 「SpriteStudio」の紹介
- 3. クロスプラットフォーム開発環境の模索
- 4. C++Builder XE2&FireMonkeyとの出会い
- 5. FireMonkey苦労話(今回のメイン)
- 6. まとめ

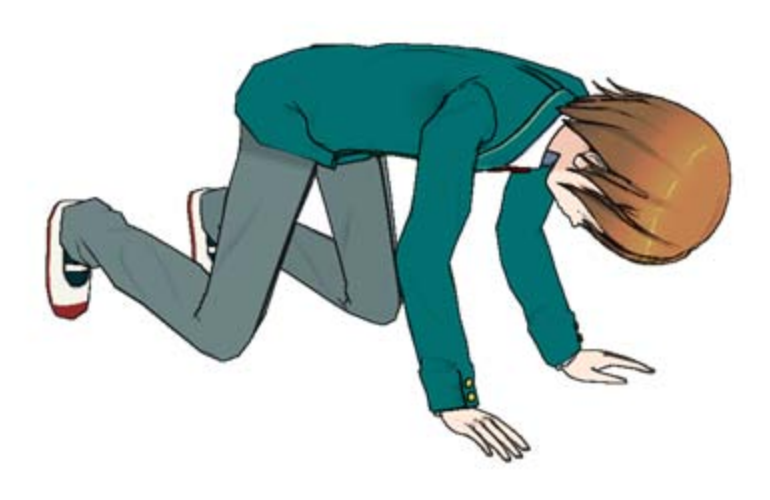

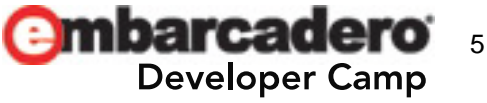

e mbarcadero<sup>®</sup> **Developer Camp** 

# ソーシャル開発における プラットフォームの変遷

 $\frac{1}{2}$   $\frac{1}{2}$   $\frac{1}{2}$   $\frac{1}{2}$   $\frac{1}{2}$   $\frac{1}{2}$   $\frac{1}{2}$   $\frac{1}{2}$   $\frac{1}{2}$ 

ソーシャル開発環境の変遷

- ‒ ソーシャルゲーム:iOSデバイス、Androidデバイス などで動作するゲームの呼称
	- 必ずしもネットワーク要素を含まない
- 従来、ゲームプログラム開発はWindows環境が 主流
- ‒ iOSの台頭により、MacOS X上での開発が必須に
- ‒ MacOS X上ではAndroid開発(Eclipse)も行える ‒ すべてをMac上で済ませるベンダーが増えた
- 開発ツール類のMac対応要望が増加

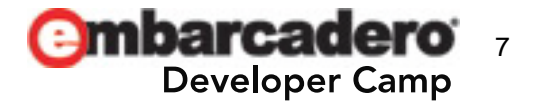

**embarcadero** 

# 2 「**SpriteStudio**」の紹介

 $\frac{1}{2}$   $\frac{1}{2}$   $\frac{1}{2}$ 

8

## **SpriteStudio**とは(**1**)

**SpriteStudio**(スプライトスタジオ)は、汎用的なアニメーションデータ作成ツールです。

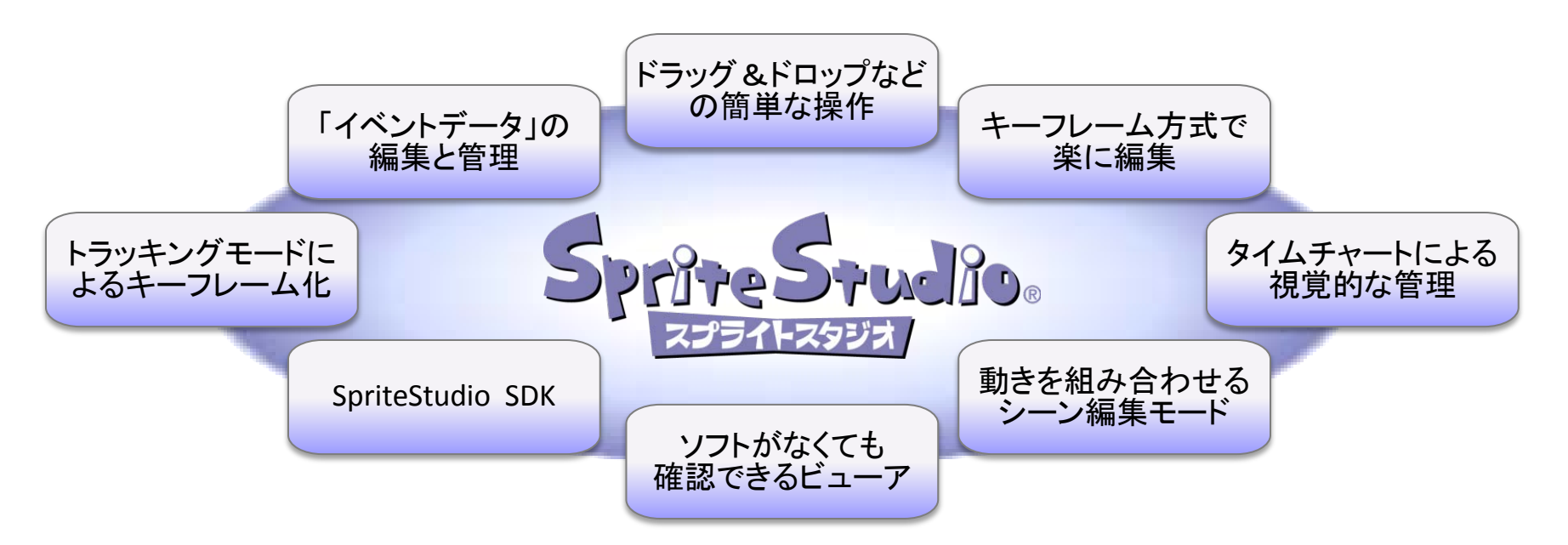

データを視覚的に管理

•ドラッグ&ドロップなど直感的な操作で、 アニメーションデータの作成が可能に •タイムチャートとグラフでアニメーション

#### for Designers for Programmers for All Developers

- •動きを付ける作業をデザイナに任せる
- ことにより、負担が軽減
- •SDKを使って、アニメーションデータの コンバータにも簡単に作成可能

•SpriteStudioが、アニメーションの 開発効率を向上させる!

http://www.webtech.co.jp/spritestudio/

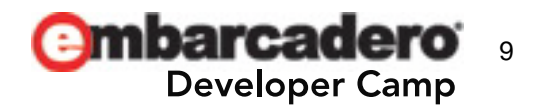

#### **SpriteStudio**とは(**2**)

‒ スプライトアニメーション編集ツール

- 著名コンシューマーゲーム、ソーシャルゲーム等 での採用事例多数

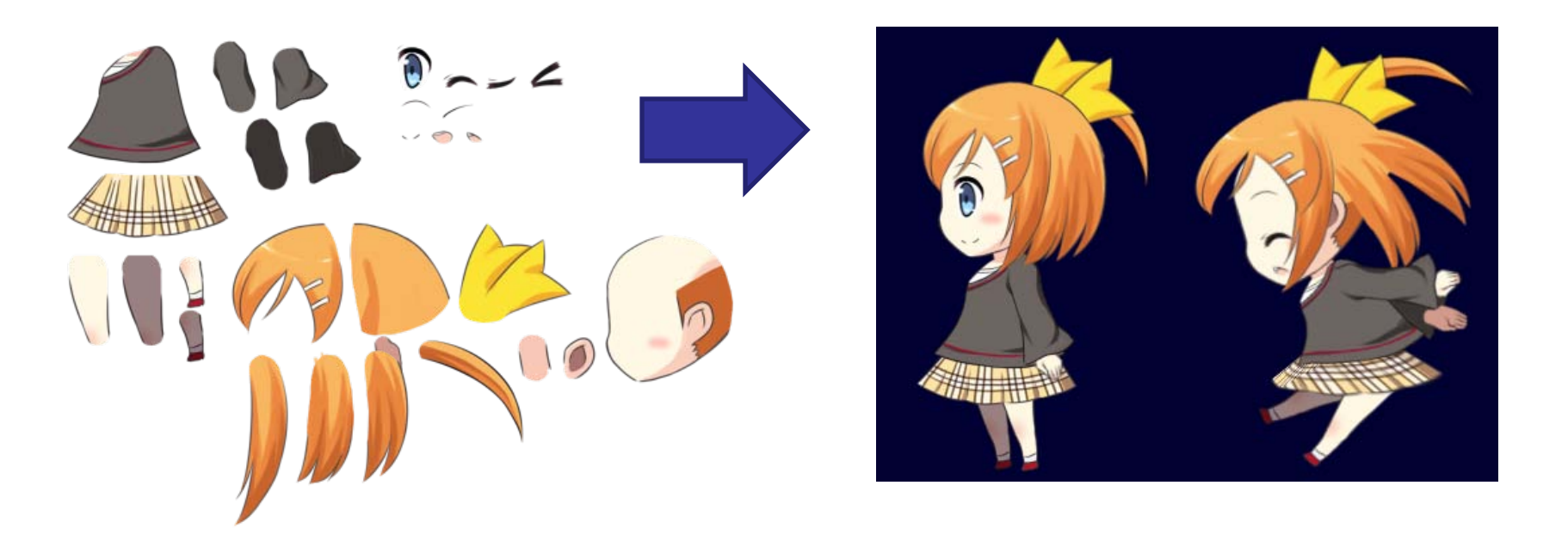

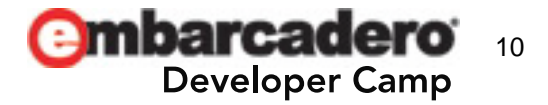

## **SpriteStudio**とは(**3**)

- ‒ リリース中のバージョンはWindows専用
	- VC++、ネイティブC++およびWin32 APIで開発
- MacOS Xにて、仮想環境上のWindowsによる 動作も可能だが…
- ‒ Mac版の要望を多数頂戴
- ‒ 開発決定

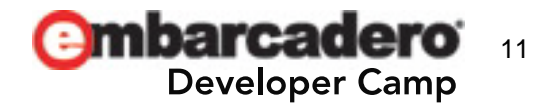

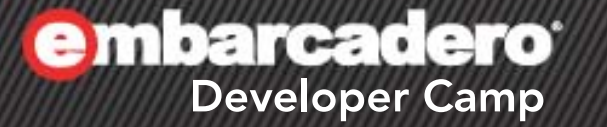

# デモンストレーション

# **SpriteStudio** 開発途上版

 $A \times B$  C+  $B \times B$  PHP  $D$ 

12

e mbarcadero<sup>®</sup> **Developer Camp** 

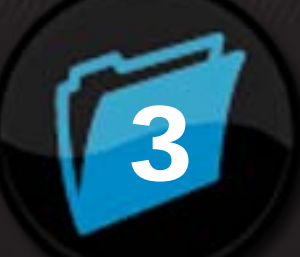

# クロスプラットフォーム 開発環境の模索

 $A \times A$  C+  $J \times P$  PHP  $D$ 

13

#### 要件定義

- ‒ MacOS XとWindowsのGUIの違いを吸収したい
	- メニューバー位置などはOSネイティブに合わせたい
- ‒ OSネイティブではなく、ダークグレーベースの外観 としたい
	- 他のデザイナー向けプロフェッショナルツールでも導入事 例が多い(Adobe CS6、3Dツールなど)
	- 見た目が良いというだけではなく、デザイナーの長時間利 用に耐え、目に優しい色遣いとなっている
- ‒ プロフェッショナルユースに耐えうるUX設計
	- 社内ツールや簡単なフリーソフトなどとは違います

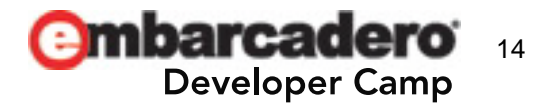

クロスプラットフォーム開発環境の模索

- いくつかの候補を調査
- ‒ C/C++&ネイティブAPI
- ‒ Mono
- $-$  Qt
- ‒ wxWidgets
- ‒ C++Builder XE2
- ※主観がかなり入っています

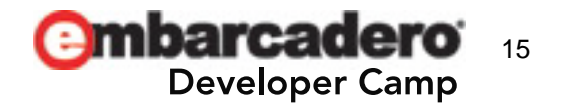

C/C++&ネイティブAPI

- UIはそれぞれのプラットフォームに合わせて細かく 設計可能
- 確実な開発環境(VC++/Xcode)の存在
- × 標準コントロールのみを使用していると「古くさい」UI になる(特にWindows)
- × 標準コントロールのカスタマイズが難しく、なんでも かんでも自作していく羽目に
	- 昔は実際にやっていましたが…
- × MacOS Xネイティブ開発技術の習得
	- ただしiOS学習である程度のObjective-Cの知識有り

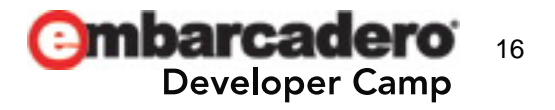

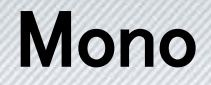

# C#および.NETを用いたクロス対応開発環境 IDEとしてMonoDevelopを使用

○ C#でRAD風の開発が可能(Windows Forms) ○ .NET(Windows Forms)開発知識が転用可能 × .NETの最新潮流であるWPFは使用できない × UIがOSネイティブに準じてカスタマイズしにくい × 中間コードで出力されることによるソフトウェア プロテクトへの不安

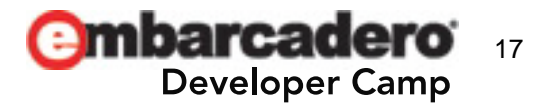

クロス対応**GUI**フレームワーク

## C++で記述可能なGUIフレームワーク (Qt、wxWidgetsなど)

- C++やネイティブAPIが使用できる
- × 商用サポートを受けるためにはライセンス料金が 高額だったり、そもそもサポートが無かったり
- × 他はネイティブと同じデメリット
- × 日本語情報の不足(微妙に不安)
- × 試そうとしたがビルド環境構築(OSX)で挫折

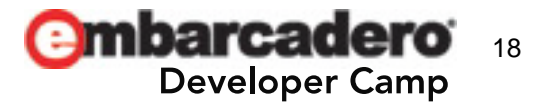

#### C++Builder XE2

# 実は当初候補に入っておらず、他のダメ出しをした 後で存在を思い出し、検討を開始

- C++で開発可能
- 昔のVCLの知識が役立つ?
- Windows上で同時開発し、MacOS Xプログラム のデバッグがリモートで可能
- 柔軟なGUI設計が可能
- × Mac開発の実績がいまいち不明

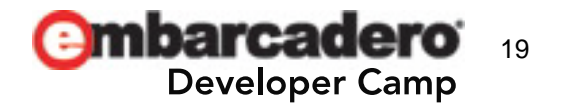

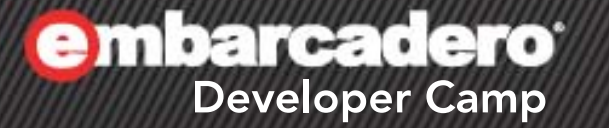

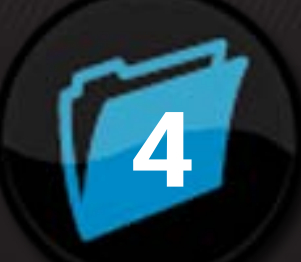

# **C++Builder XE2**& **FireMonkey** との出会い <sup>4</sup>

 $G + \frac{1}{2}$ 

20

## 試用版でFireMonkeyプラットフォームを学習

- ‒ Delphi/C++Builderの知識はVer6くらいで 止まっていた&かなり忘れていた
- 久々に起動したC++Builderはすっかり変わって...
- ‒ FireMonkeyプラットフォームはVCLの面影がなんと なく残っていた
- スタイル編集により、GUI要素の外観カスタマイズ が自在→これはいけそう

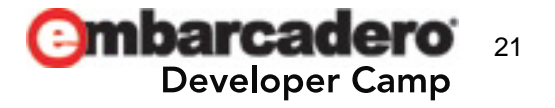

#### 早速開発に着手

- ‒ アプリケーションの性格上、いきなりOpenGLの 導入など高度な要素から挑戦
	- 後から「無理」と判明すると困る
- 買って数日でランタイムライブラリの内部を覗いたり する羽目に…
	- C++Builder単体より、ランタイムソースの付いている RAD Studioを持っていた方がよさそう
- ランタイムはDelphi製
	- 忘れかけていたDelphi言語知識をなんとか思い出す

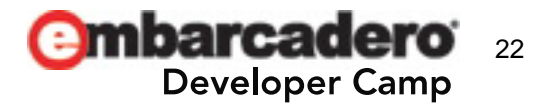

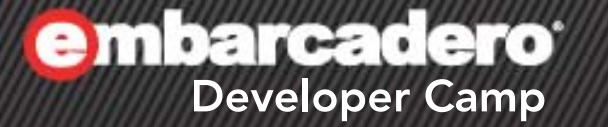

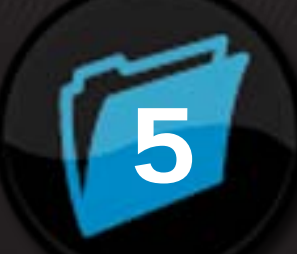

# **FireMonkey** 苦労話 (今回のメイン)

HYAYCYJY9

23

#### 注意事項

- 基礎知識的なものは省略します
- ‒ 独自調査に基づく項目が多く含まれます
- ‒ 他開発環境(VC++)からの移行も重視しています
- ‒ 弊社の開発スタイルの都合に合わせるための対策 も含まれます
	- 実際には別の解決策があったり、公式には他の方法が 推奨されている可能性があります
- ‒ XE3になると解消する問題もありそうです
- ‒ WindowsをWin、MacOS XをOSXと省略

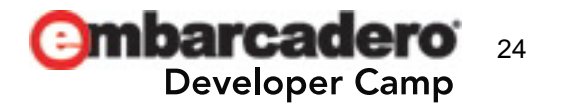

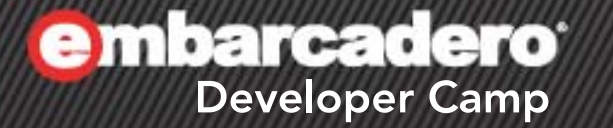

# **C++**環境レベルでの 違い

 $A = 52$  C+  $A = 9$  PHP

25

 $\mathbb{Z}[\mathcal{L}]\Delta$ 

## C++環境レベルでの違い(1)

- ビルド分けしたい場合
	- #ifdef APPLE でOSXを識別
	- #ifdef WIN32(#ifdef WINDOWS) でWinを識別
	- Winのx64では WIN64が加わります( WIN32も存在)
- CRT関数の違い
	- Windowsで使われるwcscpy\_s()などがOSXには無い
		- OSXはPOSIX準拠+α程度のCRT関数しか無い
		- VC++などで書いたコードの移植時に注意
		- 汎用処理はRTLの機能か、STL・Boostに頼る

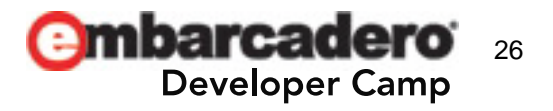

#### C++環境レベルでの違い(2)

- Win32構造化例外はOSXにはありません
	- アクセス違反などはシグナルハンドラで捕まえます
	- 他コンパイラでtry-catchを流用していたコードも注意
- Boostの一部機能が使えない(XE3で解消?)
	- OSXではスタティックライブラリを要するBoostコンポーネ ントの大半が使用不可能(ヘルプに記載はあったが…)
	- serialization、filesystemなど
- 文字列リテラルの文字コード
	- Windowsはシステム依存、OSXは基本的にUTF-8
	- この問題は深いので各自研究してください

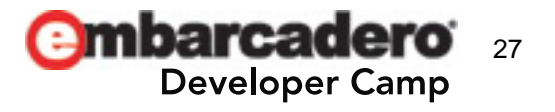

## C++環境レベルでの違い(3)

wchar\_tの違い(公式でも解説されている)

- ‒ Winでは2bytes、OSXでは4bytes
- UnicodeString(String)型、WideChar型はどちらのOSでも 2bytesベース
- このためOSXではwchar tを使用するCRT関数・ std::wstring・Boostなどへのアクセスが不便
- UnicodeStringからstd::wstringへの変換関数を自前で用意 しました(ただし重そう)
- ‒ テンプレートにWideCharを適用した型を自分で定義して使う 方法もある
	- ‒ std::basic\_string、boost::basic\_formatなど

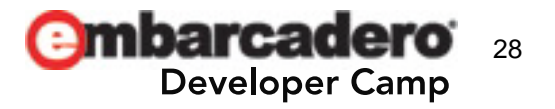

コードサンプル

```
inline std::wstring wstring_from_UnicodeString(
     const UnicodeString& str)
{
#ifdef <u>APPLE</u>
     return
        (wchar_t*) PUCS4Chars(
            UnicodeStringToUCS4String(str));
#else // 手抜き。将来のiOSやAndroidを考えると非推奨
      return str.w_str();
#endi f
}
```
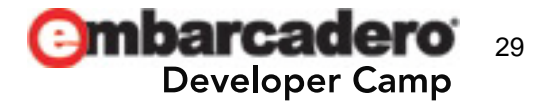

## C++環境レベルでの違い(4)

#### L"hello" と u"hello" と \_D("hello")

- L"hello"はWinで2バイト文字、OSXでは4バイト文字
	- 厳密にはwchar\_tの配列(環境ごとにサイズ可変)
- ‒ u"hello"はOSXでも2バイト
	- 厳密にはchar16\_tの配列(C++11で導入)
	- char16の名の通り、どんな環境でも「最低」2バイト
	- 大文字のU""にするとchar32\_t
- ‒ \_D("hello")にするとどちらでも2バイト
	- UnicodeStringに渡すならとりあえずこれがいいらしい
	- マクロなので何かあっても後で再定義すればいい

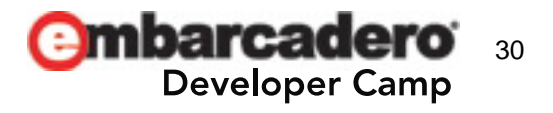

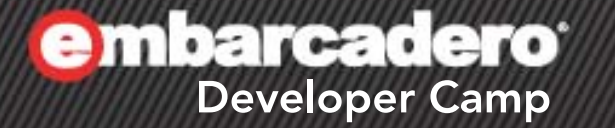

# **OS**ネイティブ**API**  $\boldsymbol{\omega}$ 呼び出し

 $A \times B$  G-  $J \times P$  PHP

31

## OSネイティブAPIの呼び出し

- ‒ FireMonkeyだけでも結構なものは作れる
- 細かいユーザーインターフェースの改良にはどうし てもネイティブAPIのサポートが必要となる
- ‒ SpriteStudioの場合、アニメーション再生に OpenGLが必要となった
- ‒ OSXのネイティブAPIはObjective-Cだが…?

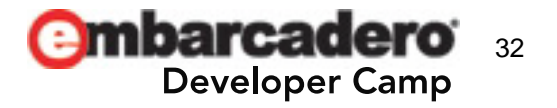

## OSネイティブAPIの呼び出し:Windows

- 大半がただの関数なのであまり難しくない (必要なヘッダをincludeして呼ぶだけ)

‒ ハンドルの取得方法さえわかれば大丈夫

#include  $\leq$ FMX. Platform. Win. hpp>

FmxHandleToHWND(this->Handle); // TForm\*からHWND (HMENU) (pMenu->Handle); // TMenuItem\*からHMENU

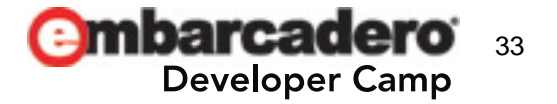

## OSネイティブAPIの呼び出し:MacOS X

- ‒ Cocoa API:Objective-Cの知識が必要
- ‒ ランタイムが、Objective-CクラスをC++クラス(イン ターフェース)として呼び出せる高度なラッパーを提 供している
- ‒ Delphi向けのためC++での記述方法がかなり特殊
- ‒ 私もまだ完全理解には至っていません
- 公式の説明が見あたらない…
- ‒ Carbon APIなら簡単です
	- Win32 APIと同じくC関数呼び出し方式
	- 最新のOS機能には非対応

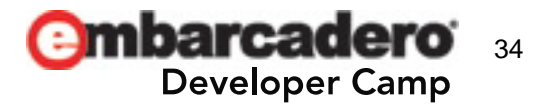

#### コードサンプル

// 必要となるヘッダ #include  $\leq$ FMX. Platform. Mac. hpp> #include <Macapi.Foundation.hpp> #include <Macapi. AppKit. hpp>

// TForm\*からNSWindowを得る // Cocoaクラス名に接頭辞 di が付くものとTが付くものがあり役割も分かれる  $di$  NSWindow wnd = TNSWindow::Wrap(\_di\_ILocalObject( FmxHandleToObjC(pForm->Handle))->GetObjectID());

// 自アプリのNSBundleを得る(クラスメソッド呼び出し) // 生のObjCクラスポインタはWrapしてラッパクラス(スマートポインタ)化する Void<sup>\*</sup> pMainBundle = TNSBundle::  $0$ CClass->mainBundle(); di NSBundle bundle = TNSBundle::Wrap(pMainBundle);

// 得られたNSWindowインスタンスのメソッドを呼んでみる // NSString生成にはRTL提供のNSSTR関数が利用可能 // [wnd setTitle: @"Hello World"]; ObjCの記法 wnd->setTitle(NSSTR(\_D("Hello World"))); // C++同等に呼べる

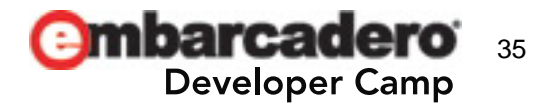

コードサンプル

```
// TForm*からNSViewを得る
```

```
T0bj ect * p0bj =
   \_interfaceToObjectCast<TObject>(FmxHandleToObjC(this->Handle));
```

```
if(pObj)
{
     boost::scoped_ptr<TRttiContext> pRttiContext(new TRttiContext);
    TRttiType* pRttiType = pRttiContext->GetType(p0bj->ClassType());
     if(pRttiType)
    \left\{ \right.TRttiProperty* pRttiProperty = pRttiType->GetProperty("View");
         if(pRttiProperty)
\overline{\mathcal{L}}di NSView view = pRttiProperty->GetValue(p0bj).AsInterface();
              return view;
 }
     }
}
```
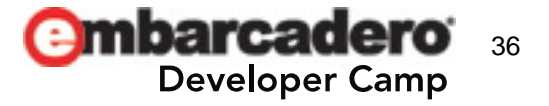

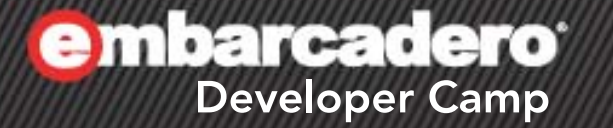

# **OS**ごとの メニューの違い

 $(5)$  C+  $(1)$   $(9)$  PHP

37

OSごとのメニューの違い

‒ 結構マニアックな内容に

- ‒ しかし、メニューはアプリケーションGUIの基本中 の基本
- 中規模以上のアプリケーションを開発するには、 メニューを柔軟に制御する必要はどうしても 出てくる
- ‒ GUI要素でOSネイティブなのは基本的にメニュー だけ(それ以外のコントロールはFireMonkey経由)
- ‒ 以上の理由により、複雑になりがちですが、ちょっと 詳しくまとめてみました

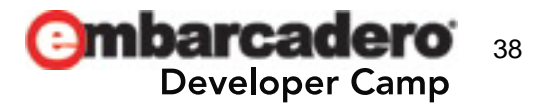

OSごとのメニューの違い - Windows

## ショートカットキーとアクセラレータが別の概念 となっている

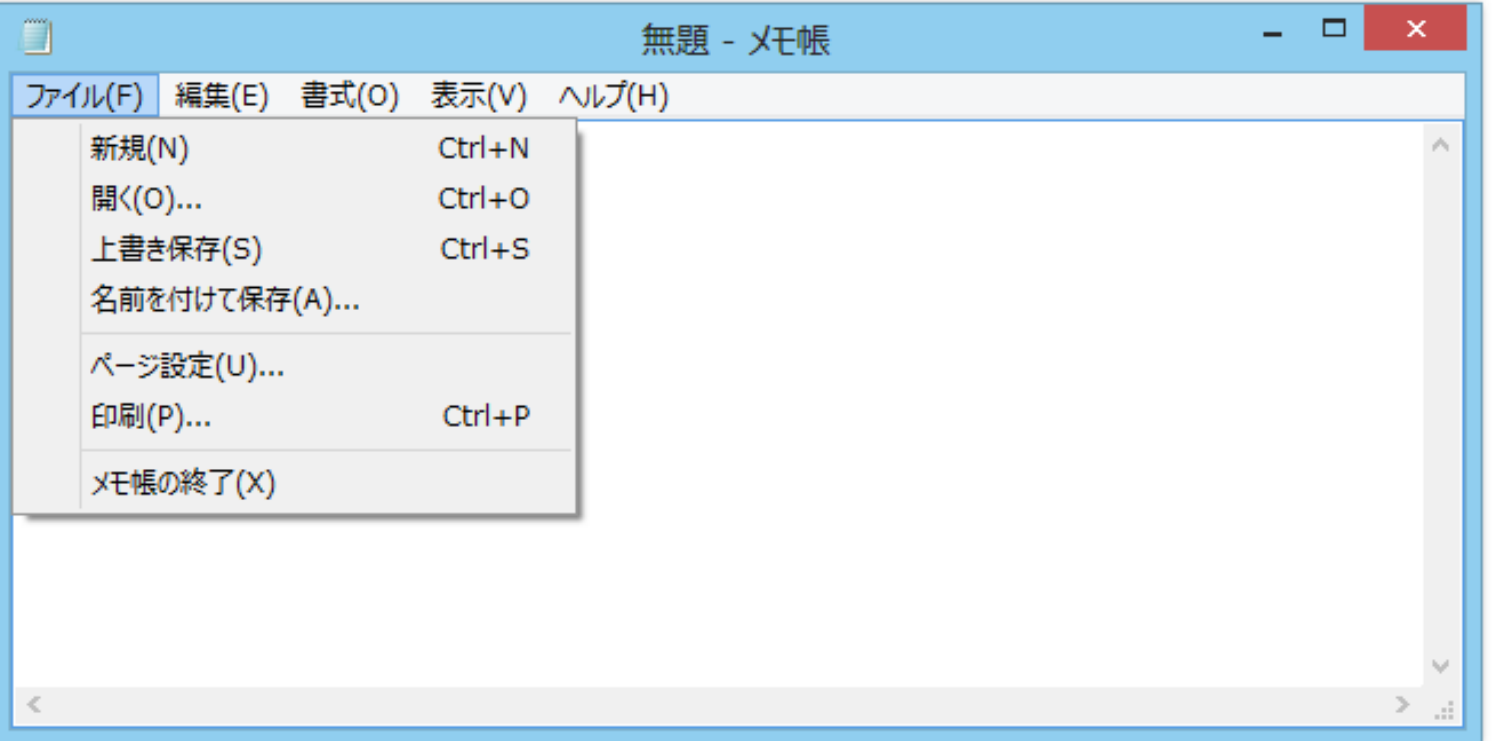

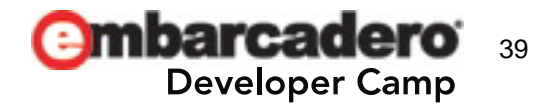

#### OSごとのメニューの違い – MacOS X(1/2)

# Windowsでいう「ショートカットキー」が無く、 「アクセラレータ」相当を「ショートカット」と呼称

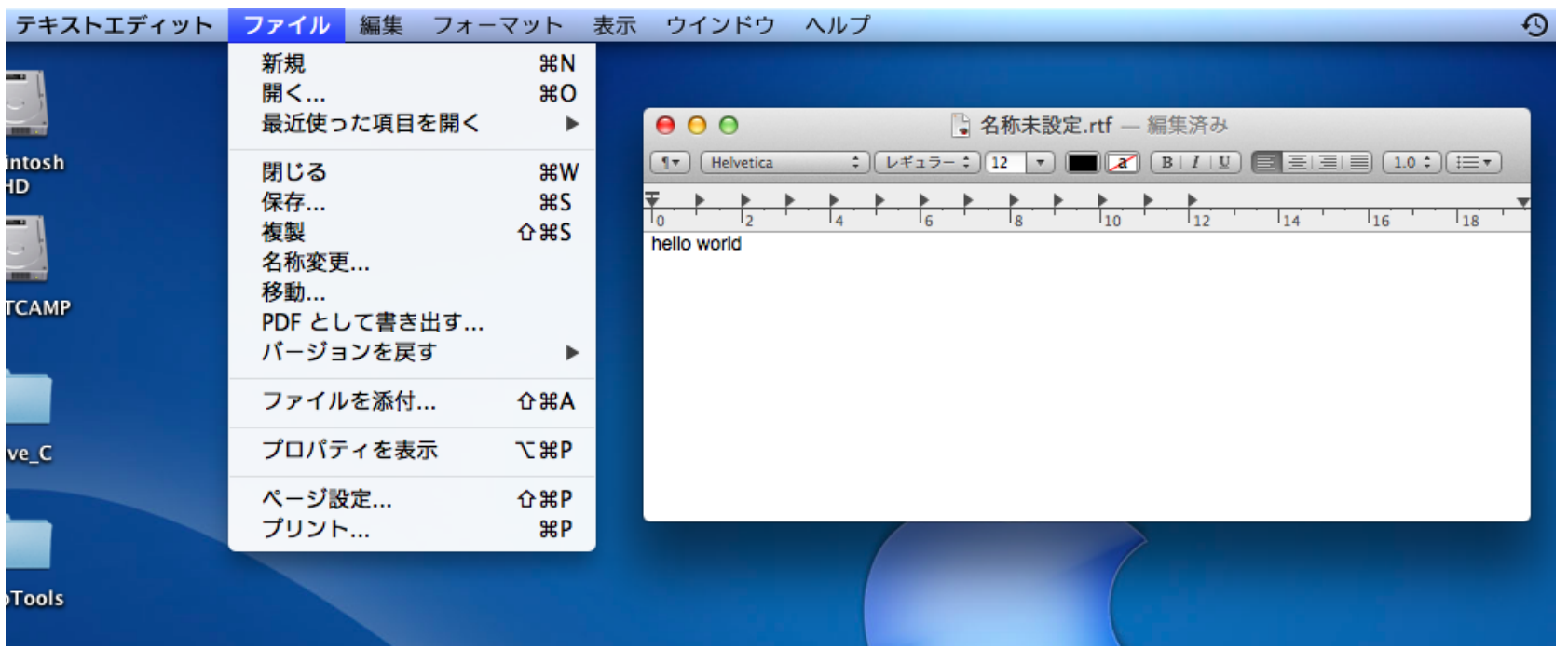

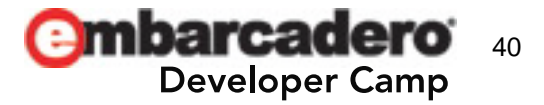

OSごとのメニューの違い – MacOS X(2/2)

「アプリケーションメニュー」の存在

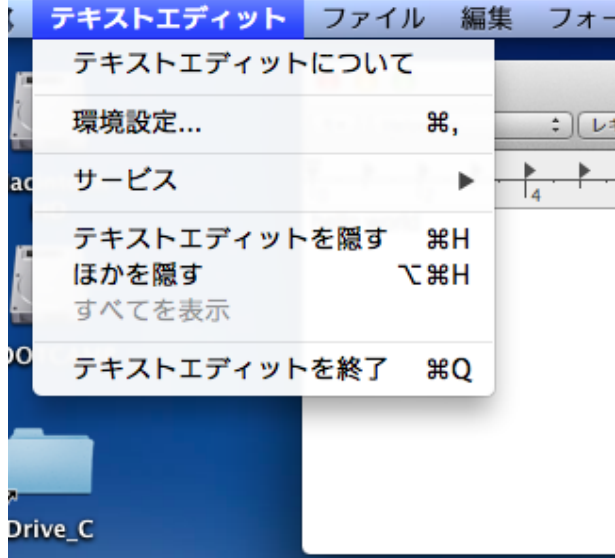

# Windowsでいうところの「システムメニュー」 「ツール」「ヘルプ」などの内容に相当

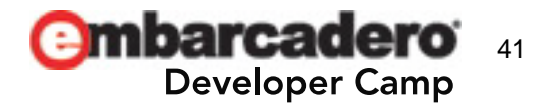

OSごとのメニューの違い – その他

- メニュー配置の「常識」の違い
	- OSXでは「終了」は「ファイル」の中ではない
	- バージョン情報や環境設定はアプリケーションメニューに 入っている
- ‒ 同じ内容でも微妙に表現が違う
	- Win:切り取り・コピー・貼り付け
	- OSX:カット・コピー・ペースト
- ‒ ショートカット文字列の有無
- ‒ Ctrlキー vs. Commandキー

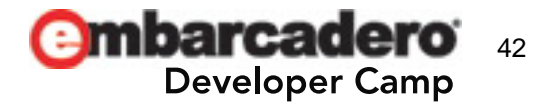

### OSごとのメニューの違い – 解決策

- ‒ フォーム上に別々のTMenuBarを作っておき、OSご とに割り付けすることで、ある程度解決可能
- ‒ しかし、今後の変更やローカライズを考えるとフォー ム上のアイテムでの個別管理はわずらわしい
- ‒ そこで、メニュー内容をXML化しリソースに格納
	- 属性としてWindows用・MacOS X用などのフラグを追加
	- ショートカットもOS別に指定可能とした
	- これをRTLのTXMLDocumentで読み込み、 TMenuBar/TMenuItemを構築するライブラリを開発

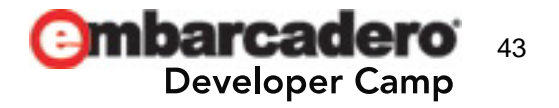

#### メニュー定義用**XML**サンプル(抜粋)

- <!-- Commandにコマンド文字列(イベントハンドラ関数に渡される)を指定する --> <!-- WinShortcutでWindowsショートカットキーのアルファベットを指定する --> <!-- Accelにアクセラレータキーのキーコンビネーションを文字列で指定する --> <!-- 一般的な流儀に沿い、WinでCtrl+●、MacでCmd+●をアクセラレータにする(核キーが同じ)場合、 Accelアトリビュートに「Def+」と書いて共通化できる --> <Item Name="新規作成" Command="New" WinShortcut="N" Accel="Def+N" /> <!-- セパレータを作る場合はこのように指定する -->  $\langle$ Item Name="-"  $\langle \rangle$ <!-- WinとMacで名称を分けることもできる。Win用にショートカット文字列を入れてしまう (WinShortcut省略) ことも可能 --> <!-- アクセラレータキーをWinとMacで別々に定義(または片方だけ定義)したい場合、WinAccelと MacAccelを両方定義することで分けられる --> <!-- OpenDlg=1とすると項目名の後に「...」を付与する --> <Item WinName="開く(&amp;0)" MacName="開く" Command="Open" WinAccel="Ctrl+0" MacAccel=" $Cm d+0$ " OpenDlg=" $1"$  /> <Item Name="上書き保存" Command="Save" WinShortcut="S" Accel="Def+S" /> <!-- Winのみで表示したい場合はMacHide=1、逆はWinHide=1とする -->  $\langle$ Item Name="-" MacHide="1"  $\langle \rangle$
- $\triangleleft$ Item Name="Applicationの終了" Command="Exit" WinShortcut="X" MacHide="1"  $\triangleright$

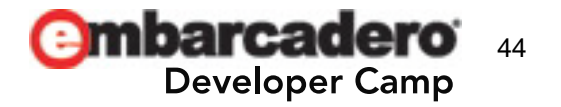

OSネイティブメニューへの対応

- 作ったTMenuBarをOSネイティブのメニューに設定 する方法
	- 構築完了してから UseOSMenu() メソッドを呼べばOK
	- UseOSMenu()してからアイテム追加しても反映されない
- OSXアプリケーションメニューに設定する方法
	- 別のTMenuBarを構築し、 Application->ApplicationMenuItems に代入する

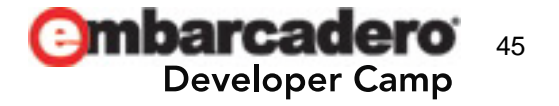

### OSごとのメニューの違い – 実装してみたが

- Winでは特に問題無く動作…した?(後述)
- ‒ OSXでトラブル発生
	- XMLのCommandの内容をTMenuItemのTagStringに格 納し、共通のOnClickハンドラから読み取って識別しようと した
	- TMenuItemのOnClickに指定したメソッドで、Sender引数 をTMenuItem\*にキャストして使用したところアクセス違反
	- ランタイムライブラリのソースコードを漁ったり検索したり
	- QCにて既知不具合と判明
		- http://qc.embarcadero.com/wc/qcmain.aspx?d=105091

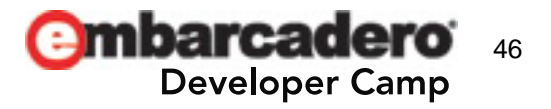

#### コードサンプル

{

}

```
void _fastcall MenuLoader::MenuItemClick (
     TObject *Sender)
```

```
pMenuItem = (TMenuItem<sup>*</sup>)(Sender);
ProcessCommand(pMenuItem->TagString); // Error on OSX
```
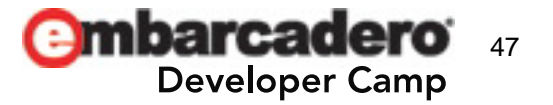

#### コードサンプル

#include <FMX. Platform. Mac. hpp> #include <Macapi. Foundation. hpp> #include <Macapi.AppKit.hpp>

```
TMenuItem* pMenuItem;
#ifdef __APPLE__
```

```
// パラメータクラスが誤って渡されているので、同じメモリモデルのクラスに
// 無理矢理キャストして中身を取り出す(暫定対応)
class TFMXOSMenuItem : public TOCLocal
{
publ i c:
   TMenuItem* FMXMenuItem:
};
TFMXOSMenuItem* pOSXMenuItem = (TFMXOSMenuItem*)Sender;pMenuItem = pOSXMenuItem->FMXMenuItem;
```
#### $#el$ se

```
pMenuItem = static_cast<TMenuItem*>(Sender);
```
#### #endif

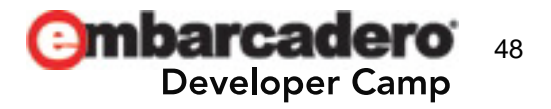

#### OSXショートカットキーの対応

- 「環境設定」に[Cmd+,]を指定したい
- TextToShortcut("Cmd+,"); が動かない
- ‒ TextToShortcutはアルファベット程度しか対応していな いらしい
- ‒ TextToShortcut同等品を自作して差し替え (今回のプロジェクトに対応できる程度の簡素なもの)

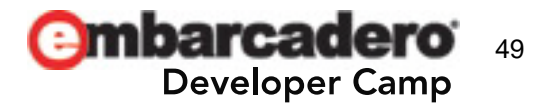

## メニュー項目の有効無効・チェック対応

- ー TMenuItemのEnabledやIsCheckedを変更しても正常 に反映されない場合がある (Win・OSXとも)
- ‒ さらに、はっきり確認できていないが、OSXで IsCheckedを変更すると、メモリ破壊か何かが起こって 他のところにトラブルを招く模様?
- ‒ これらに対応するにはOSネイティブ処理を呼ぶ必要が ある
- ‒ このほかツールバーボタンとの共用などもあり、総合的 な管理クラスを設計して使っています

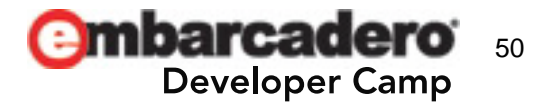

## メニュー項目の有効無効・チェック対応:OSX

## ‒ チェック対応

• TMenuItemからCocoaのNSMenuItemオブジェクトを得 て、setState(NSOnState または NSOffState)メソッドを 呼ぶ

# ‒ 無効化対応

- 次のコードサンプル参照
- ややこしいです
- 今覚えなくても「なんとかなる」と記憶しておいてください

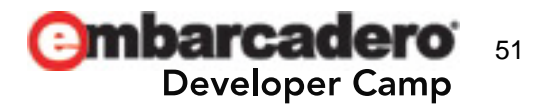

コードサンプル

```
// TMenuItemからNSMenuItemを得る
static _di_NSMenuItem GetNSMenuItem(TMenuItem* pMenuItem)
\{ _di_NSMenuItem item;
    if(pMenuItem->Handle)\left\{ \right. item = TNSMenuItem::Wrap(_di_ILocalObject(
                    FmxHandleToObjC(pMenuItem->Handle))
                         - >GetObjectID());
     }
```
return item;

}

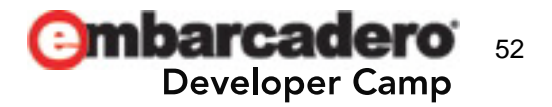

コードサンプル(続き)

}

```
// メニューアイテムを無効にする場合
TMenuItem* pMenuItem = (ThenuItemR@);di NSMenuItem item = GetNSMenuItem(pMenuItem);
class_addMethod(object_getClass(item->target()), 
   sel_getUid("validateMenuItem:"),
     &validateMenuItem, "C@:@");
item->setEnabled(false);
```

```
// 無効化対応のためのチェックメソッド用関数
static BYTE validateMenuItem(void* pthis, SEL cmdsel,
   voi d^* sender)
{
```

```
_idi NSMenuItem item = TNSMenuItem:: Wrap(sender);
 return item->isEnabled() ? 1 : 0;
```
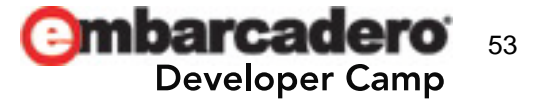

## メニュー項目の有効無効・チェック対応:Win

#### ‒ チェック対応

• TMenuItemのIsCheckedを変更するだけで対応可 能(ネイティブ対応不要)

#### ‒ 無効化対応

- 次のコードサンプル参照
- Windows APIを直接使用します
- OSXほどややこしくないです

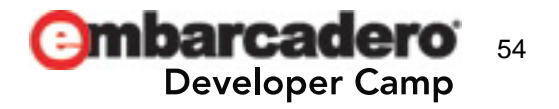

コードサンプル

// メニューアイテムを無効にする場合 TMenuItem\* pMenuItem =  $($ TMenuItem取得 $)$ ;

MENUITEMINFO mii;

```
ZeroMemory(&mii, sizeof(mii));
mii.cbSize = size of (mii);
mi i. fMask = MIIM STATE;mii.fState = MFS_GRAYED; //有効化ならMFS_ENABLED
```
SetMenuItemInfo((HMENU)pMenuItem->Handle, (UINT\_PTR)pMenuItem, FALSE, &mii);

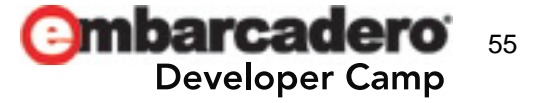

メニュー:その他

- ‒ ツールバー等とも連携できる、アクションリストが欲 しい
	- XE3でサポート予定らしい?
	- 現状では自作した
	- 前述の不具合なども治っているといいのですが

#### ‒ メニュー項目へのビットマップ表示ができない

- OSXでは使わないがWindowsでは標準的
- これもネイティブコードを使えば可能
- XP以前とVista(+AeroGlass)以降で扱いが異なる

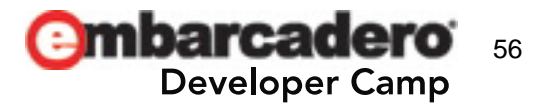

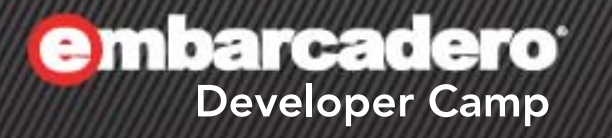

# その他**Tips**

 $\frac{1}{2}$  C  $\frac{1}{2}$   $\frac{1}{2}$   $\frac{1}{2}$   $\frac{1}{2}$   $\frac{1}{2}$   $\frac{1}{2}$   $\frac{1}{2}$   $\frac{1}{2}$   $\frac{1}{2}$   $\frac{1}{2}$ 

57

その他Tips(1)

#### GPUアクセラレーションをオフにする

- ‒ SpriteStudioのようにフォーム内のコントロールが多 いとかえって遅くなるようです
- OpenGLとも動作が衝突するのでオフにします
- ‒ **FMXMain()**の最初で
	- **GlobalUseDirect2D = false;** とすればオフにできます(Winのみ)
- ‒ OSXでは方法が無いようです(けっこう重い)

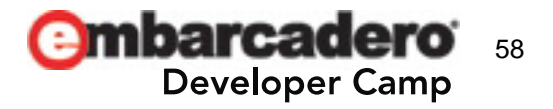

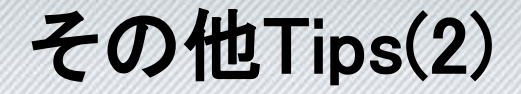

### コントロールフォーカスエフェクトをオフにする

- ‒ デフォルトではフォーカスを得たコントロールの周囲 にぼかしエフェクトが付きます
- ‒ これがかなり重い
- ‒ **FMXMain()**の最初で **GlobalDisableFocusEffect = true;**  とすればオフにできます

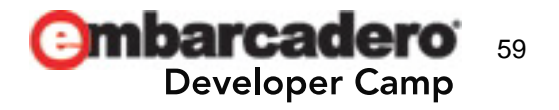

その他Tips(3)

OSXでdynamic\_castがおかしい

- 複数のコントロールからイベントハンドラを共有 している場合など、Senderを当該コントロール の型にdynamic\_castして判定したいことがある
- OSXで使ったら落ちた
- 自分でnewしたもの同士だと問題ない
- ‒ ランタイムが生成したインスタンスがRTTIに 対応できていない?
- static\_castし、Tagで識別するなどして対応

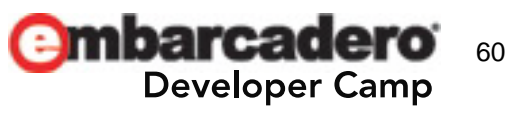

#### コードサンプル

```
void __fastcall TForm1::FormCreate(TObject *Sender)
\{TForm* pFrom = dynamic\_cast < TForm*>(Sender);
     if(pForm)
\overline{\mathcal{L}}pForm-<math>\text{Caption} = D("Hello World"); }
}
void __fastcall TForm1::ItemClick(TObject *Sender)
{
     if(dynamic_cast<TButton*>(Sender))
     {
          // ボタンだった場合の処理
     }
     else if(dynamic_cast<TMenuItem*>(Sender))
\overline{\mathcal{L}} // メニュー項目だった場合の処理
 }
}
```
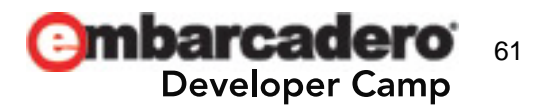

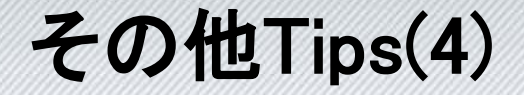

## OSXでのアプリケーション終了の挙動

- ‒ OSXアプリはウィンドウを閉じただけでは終了しな い
- ‒ OnCloseイベントでメインウィンドウを隠しておき、 OSから通知を受けたら再表示する
- ‒ アプリケーションメニューの「終了」で完全終了
- ‒ 詳しくは前回のDevCamp資料にあった、ような…

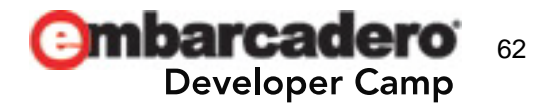

#### その他Tips(5)

## その他

### ‒ ダイアログボックスでのボタンの順序

• GUIデザインはオリジナルで作っても、こういうところは 慣れが出るので標準からあまり弄らないほうがいい

#### - IDEおよびエディタの動作

- 謎のコンパイルエラー・リンクエラーが出たら再起動
- 外部でソース編集する場合は齟齬に注意

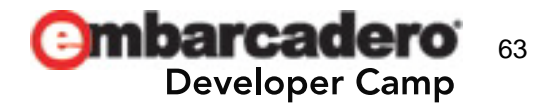

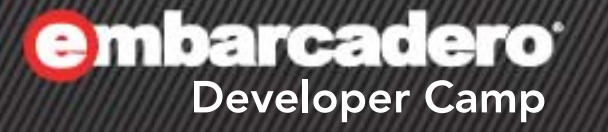

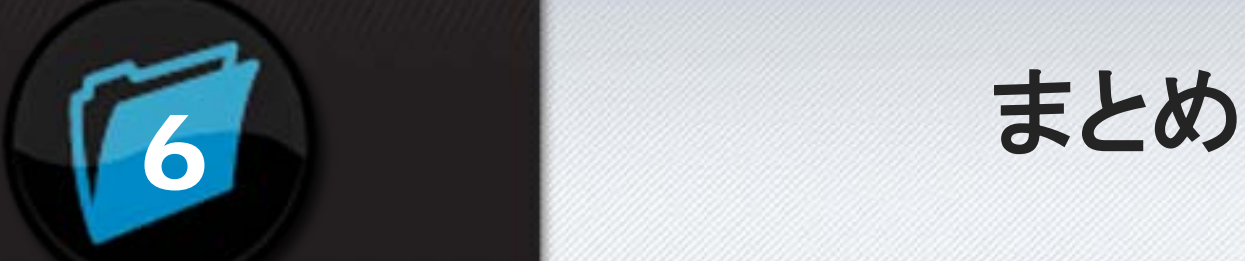

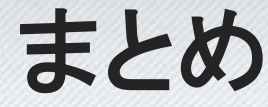

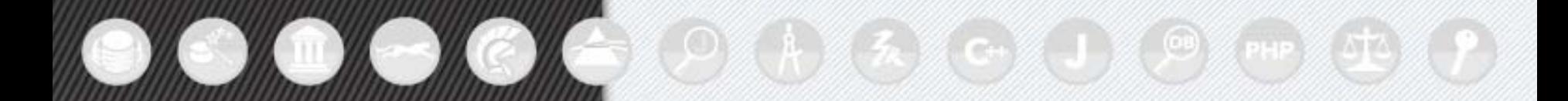

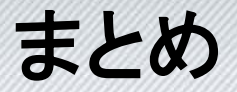

- ‒ 一部愚痴っぽくなってしまった感もありますが、 C++Builder XE2のクロスプラットフォーム対応は 間違いなくすばらしいものです
- ‒ クロス開発で「一番大変な部分」の大半が FireMonkeyによって片付けられます
- ‒ プロフェッショナルユースに耐えるアプリケーション 開発を行うためには、デベロッパー側での工夫や 調整も必要です
- ‒ XE3での改良にも期待します

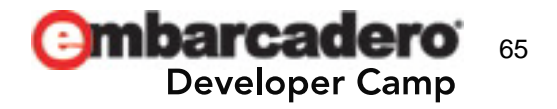

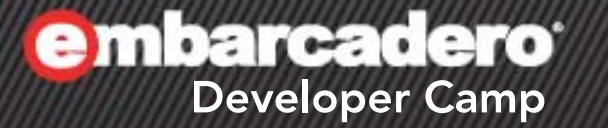

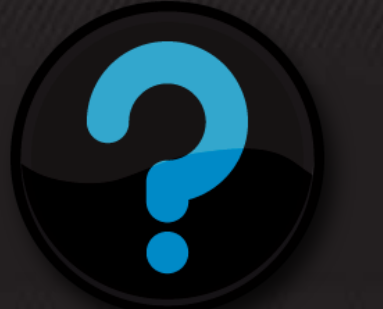

# **Q & A**

 $\mathcal{L}$  of  $\mathcal{L}$ 

66

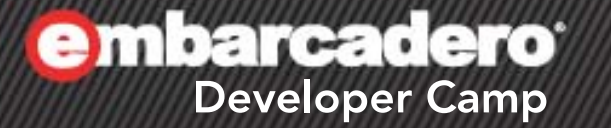

# ありがとうございました

 $A = 5$  C+  $J = 9$  PHP

67

ा पर